## Year 1 suggested Home Learning Timetable for the week beginning 27th April 2020

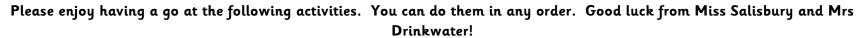

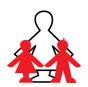

| Monday 27 <sup>th</sup> April                                                                                                  | Tuesday 28 <sup>th</sup> April                                                                                                    | Wednesday 29th April                                                                                                    | Thursday 30 <sup>th</sup> April                                                                                           | Friday 1st May                                                                                                    |
|----------------------------------------------------------------------------------------------------|----------------------------------------------------------------------------------------------------|----------------------------------------------------------------------------------------------------|----------------------------------------------------------------------------------------------------|----------------------------------------------------------------------------------------------------|
| <b>Reading</b> 15 minutes listening to and discussing a favourite story.                                                       | Reading 15 minutes reading to a grown-up.                                                                                                    | Reading 15 minutes listening to and discussing a favourite story.                                                                                                    | Reading 15 minutes reading to a grown-up.                                                                                 | Reading 15 minutes listening to and discussing a favourite story.                                                                                                    |
| Phonics Read Write Inc. phonic lesson- https://www.youtube.com/chan nel/UCo7fbLgY2oA_cFCIg9Gdx tQ                              | Phonics Read Write Inc. phonic lesson- https://www.youtube.com/chan nel/UCo7fbLgY2oA_cFCIg9Gdx tQ                                                                                                    | Phonics Read Write Inc. phonic lesson- https://www.youtube.com/chan nel/UCo7fbLgY2oA_cFCIg9Gdx tQ                                                                                                    | Phonics Read Write Inc. phonic lesson- https://www.youtube.com/chan nel/UCo7fbLgY2oA_cFCIg9Gdx tQ                         | Phonics Read Write Inc. phonic lesson- https://www.youtube.com/chan nel/UCo7fbLgY2oA_cFCIg9Gdx tQ                                                                                                    |
| Select a Set 3 sound lesson. Live lessons start at 10:30am.  Phonics link see below*                                           | Select a Set 3 sound lesson. Live lessons start at 10:30am.  Phonics link see below*                                                                                                    | Select a Set 3 sound lesson. Live lessons start at 10:30am.  Phonics link see below*                                                                                                    | Select a Set 3 sound lesson. Live lessons start at 10:30am.  Phonics link see below*                                      | Select a Set 3 sound lesson. Live lessons start at 10:30am.  Phonics link see below*                                                                                                    |
| Reading comprehension- read 'Birds in your garden' and answer the questions either on the sheet or in your home learning book. | English  Spellings: Using Espresso, go to KS1 English, click on Spellings, Videos and choose the 'Compound Words' video. Then click on activities and complete the 'connect the words' activity. Alternatively complete the 'Compound Words' worksheet in your home learning book. | English  Spellings: compound word challenge. Following on from yesterday, can you write a list of all the compound words you can think of in 10 minutes! Here are some to start you off: butterfly, football, bedroom, farmyard, and playground. Can you write sentences containing compound words in your home learning book? Try to complete 5 sentences. | English  Reading comprehension- read 'Sharks' and answer the questions either on the sheet or in your home learning book. | English  Spellings: Practise your handwriting and spelling of the following Year 1 words: by, my, friend, there, here and where.  Then there is an attached word search (common exception words) that includes those spellings to complete. |

| Maths                                                                | Maths                                            | Maths                                            | Maths                                                            | Maths                                                |
|----------------------------------------------------------------------|--------------------------------------------------|--------------------------------------------------|------------------------------------------------------------------|------------------------------------------------------|
| Pick 5 addition facts from our grid to practise and learn this week. | Practise and learn your 5 chosen addition facts. | Practise and learn your 5 chosen addition facts. | Practise and learn your 5 chosen addition facts.                 | The Friday challenge  See The Friday Challenge Sheet |
|                                                                      | Make equal groups                                | Make equal groups (sharing)                      | Find a half                                                      | l see the triang shakenge sheet                      |
| Make Doubles                                                         | (grouping)                                       |                                                  |                                                                  |                                                      |
|                                                                      |                                                  | Collect 20 resources (e.g. cubes,                | (We use the vocabulary 'half'                                    |                                                      |
| Talk about how a 'double' is two                                     | Watch the White Rose Home                        | lego pieces, etc.). Use bowls to                 | and 'whole', not at this stage                                   |                                                      |
| groups of a number or an                                             | Learning video: Week 1/Lesson                    | represent your friends.                          | using the fractional notation of                                 |                                                      |
| amount. Use objects around                                           | 2/Making Equal groups                            | Can you share the resources                      | 1/2. We talk about a half as 'one                                |                                                      |
| your house and draw pictures to                                      | (https://whiterosemaths.com/hom                  | between 5 friends?                               | of two equal parts').                                            |                                                      |
| practise making doubles. Write                                       | elearning/year-1/)                               | 20 shared between 5 =                            | Have a look at real life chiests                                 |                                                      |
| what you find out in the sentence                                    | Find an (even) group of socks or                 | Can you share the cubes between 2 friends?       | Have a look at real life objects and how they can be cut in half |                                                      |
| 'Double is'                                                          | gloves. How many equal groups                    | 20 shared between 2 =                            | (e.g. symmetrical food, shapes,                                  |                                                      |
| Use addition to work out these                                       | of 2 can you make?                               | Can you share the cubes                          | pictures).                                                       |                                                      |
| doubles with no resources:                                           | If you had 10 socks, how many                    | between 10 friends?                              | Count how many halves would                                      |                                                      |
| Double 4 is                                                          | equal groups of 2 could you                      | 20 shared between 10 =                           | make a whole. Talk about if                                      |                                                      |
| Double 6 is                                                          | make?                                            |                                                  | there is more than one way to                                    |                                                      |
| Double 7 is                                                          |                                                  | Tim has 16 bananas.                              | show half of a shape or object.                                  |                                                      |
| Double 10 is                                                         | Use the number 20. How many                      | He shares them equally between                   | Practice folding paper shapes in                                 |                                                      |
|                                                                      | equal groups can you make? Use                   | two boxes.                                       | half and label: half 1 and half 2.                               |                                                      |
| White Rose (Summer Term,                                             | objects to help you.                             | How many bananas are in each                     |                                                                  |                                                      |
| Week 1, Lesson 1) see link                                           | I can make groups of 2.                          | box?                                             | Complete the activity sheet                                      |                                                      |
| below *                                                              | I can make groups of 5.                          |                                                  | called 'Find a half (1)'.                                        |                                                      |
|                                                                      | I can make groups of 10.                         | White Rose (Summer Term,                         |                                                                  |                                                      |
|                                                                      |                                                  | Week 1, Lesson 3) see link                       | White Rose (Summer Term,                                         |                                                      |
|                                                                      | White Rose (Summer Term,                         | below *                                          | Week 1, Lesson 4) see link                                       |                                                      |
|                                                                      | Week 1, Lesson 2) see link                       |                                                  | below *                                                          |                                                      |
|                                                                      | below *                                          |                                                  |                                                                  |                                                      |
| My Happy Minds - use the                                             | <b>P.E.</b> — with Joe Wicks (9am if             | Design and Technology                            | Science                                                          | Geography                                            |
| 'myHappymind Parent Kit' which                                       | you want to do the session live)                 |                                                  |                                                                  | 3 -1 -3                                              |
| is on the home learning page of                                      | https://www.youtube.com/user/t                   | Have another look at your plan                   | Home School Safari! Please                                       | The 7 continents of the world                        |
| the school website (or see                                           | hebodycoach1                                     | and then finish making the                       | watch the videos of experts at                                   | worksheet- please label the                          |
| below*).                                                             |                                                  | moving vehicle you started last                  | Knowsley Safari Park talking                                     | continents using the 'map of the                     |

Recap on Module 1: 'Meet your Brain' — Complete:

Neuroplasticity Noodlings Feather Breathing

\*You can now access these materials direct (including coached breathing exercises). Simply visit: https://myhappymind.org/Parent Kit-direct-enrol and follow the instructions as outlined in the 'Happy Minds Parent Kit Information Sheet' which can be found on the home learning page.

Or Oti Mabuse (11:30am if you want to do the session live)

https://www.youtube.com/chann
el/UC58aowNEXHHnflR 5YTtP4
4

**Computing** – Purple Mash (you should have been given a log in – if you need these details again then please email.

admin@templemoor.trafford.sch .uk)

To access Purple Mash:

https://www.purplemash.com/sc h/templemoor and then log in from here.

Click 'Computing', '2 Code', 'Free Code Chimp' 'launch app', 'ok'. Then follow instructions below. (There are video tutorials if you are finding coding tricky!)

week. If you have finished your moving vehicle is there anything you can add to your model to make it even better. Send photographs of your finished models to

homelearning Y1@templemoor.tr afford.sch.uk. We can't wait to see your finished work! about mammals, reptiles, birds and amphibians, on the link below. https://www.knowsleysafariexperience.co.uk/explore/homeschool-safari/

Scroll down to the Animal Classification section.

Please have a go at completing the attached workbook. If you do not have access to a printer, you could talk through the different activities with your child and they could try some of the activities in their home learning books world' sheet on the home learning page.

Maths- The activities above are related to the home learning produced by the White Rose maths scheme. The link to the home learning pack should you wish to use it is: <a href="https://whiterosemaths.com/homelearning/year-1/">https://whiterosemaths.com/homelearning/year-1/</a> The pack consists of: flashback 4- (short questions that recap a variety of prior learning), a focussed teaching session video explaining the concept and an activity sheet which can be done to support this. If you wish to use it we are doing Summer Term – Week 1 and on Friday a brand new 'Friday Challenge'. We hope that you find this resource useful! It really is an absolutely brilliant resource.

## Espresso Log in:

www.discoveryeducation.co.uk

**Student Username:** student6783 (lower case) **Password:** temple

## Computing: Lesson Instructions

- 1. Show the children **Free Code Chimp**. This is different to the Chimp lessons because you have the freedom to create your own **programs** and you can **design** the look and add the **objects** to the program.
- 2. Explain that the children are going to be programmers and that their task is to create their own simple game. Discuss any computer games that the children have played.
- 3. Before starting the code, you need to think about how your game will look. This is called the **design stage** of the coding process. Just like pages in a book, a game needs to have a background image. What else do games need? Discuss the use of **characters/objects** in games and the requirement for a game to have an aim. For example; to collect items, to save other characters, to score points or to get onto another level or into another world.
- 4. Remind the children about Design View and the Code View in 2Code that they saw last in the previous lesson. To switch to Design view, click to switch to code view. Currently, the design is blank. This is because we haven't chosen a **background** or any **objects**.
- 5. Demonstrate the following in Design View: To add a background, press the Background button . An information box will appear that has the **properties** of the background:

| Property  | Value      |  |  |
|-----------|------------|--|--|
| name      | background |  |  |
| colour    |            |  |  |
| image     | ?          |  |  |
| Grid size | 4          |  |  |

6. To change the colour of the background, you can click on the colour property and select a different colour:

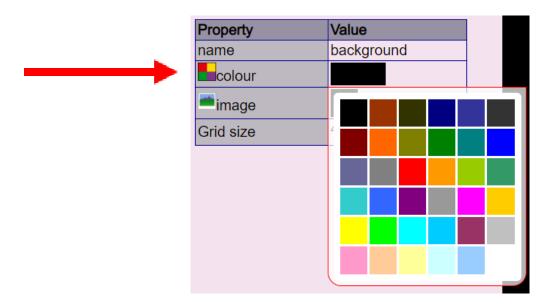

- 7. To choose an image for the background, click on the next to the 'image' title. Show children how to choose different backgrounds including the Camera (if you have webcams), Choose file and Paint buttons.
- 8. Next, show children how to add a character to their background by dragging the character box from the left-hand side into the design.
- 9. Show children how to change the character image **property** by double clicking on the character and using the drop-down menu of the clipart picker.
- 10. Show children how to change the character scale **property** by clicking the scale property in the property box on the left and using the green arrows to increase or decrease it. What effect does this have on the character?
- 11. Once children have experimented get them to create their own scene for a game to be continued next lesson. Don't forget to save their work!